# **Fixing Mac Issues**

**DIY Remedies** 

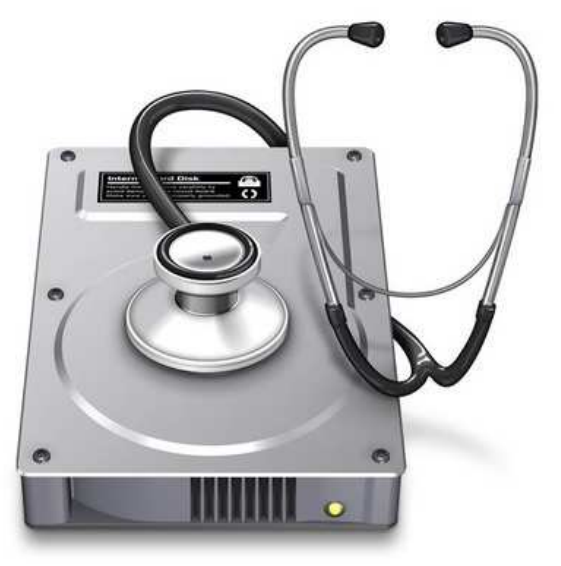

# Built-in Apple Utilities

#### Booting Up Macs in Safe Mode

- Safe mode (sometimes called safe boot) is a way to start up your Mac so that it performs certain checks and prevents some software from automatically loading or opening. Starting your Mac in safe mode does the following:
	- Verifies startup disk and attempts to repair directory issues
	- Loads only required kernel extensions
	- Prevents Startup Items and Login Items from opening automatically
	- Disables user-installed fonts
	- Deletes font caches, kernel cache, and other system cache files
- Together, these changes can help resolve or isolate issues related to your startup disk.

## Start Up in Safe Mode

- Start or restart your Mac, then immediately press and hold the Shift key. The white Apple logo appears on your display.
- Release the shift key when you see the login window. If your startup disk is encrypted with FileVault, you might be asked to log in twice: once to unlock the startup disk, and again to log in to the Finder.
- To leave safe mode, restart your Mac without pressing any keys during startup.

## Disk Utility for Macs

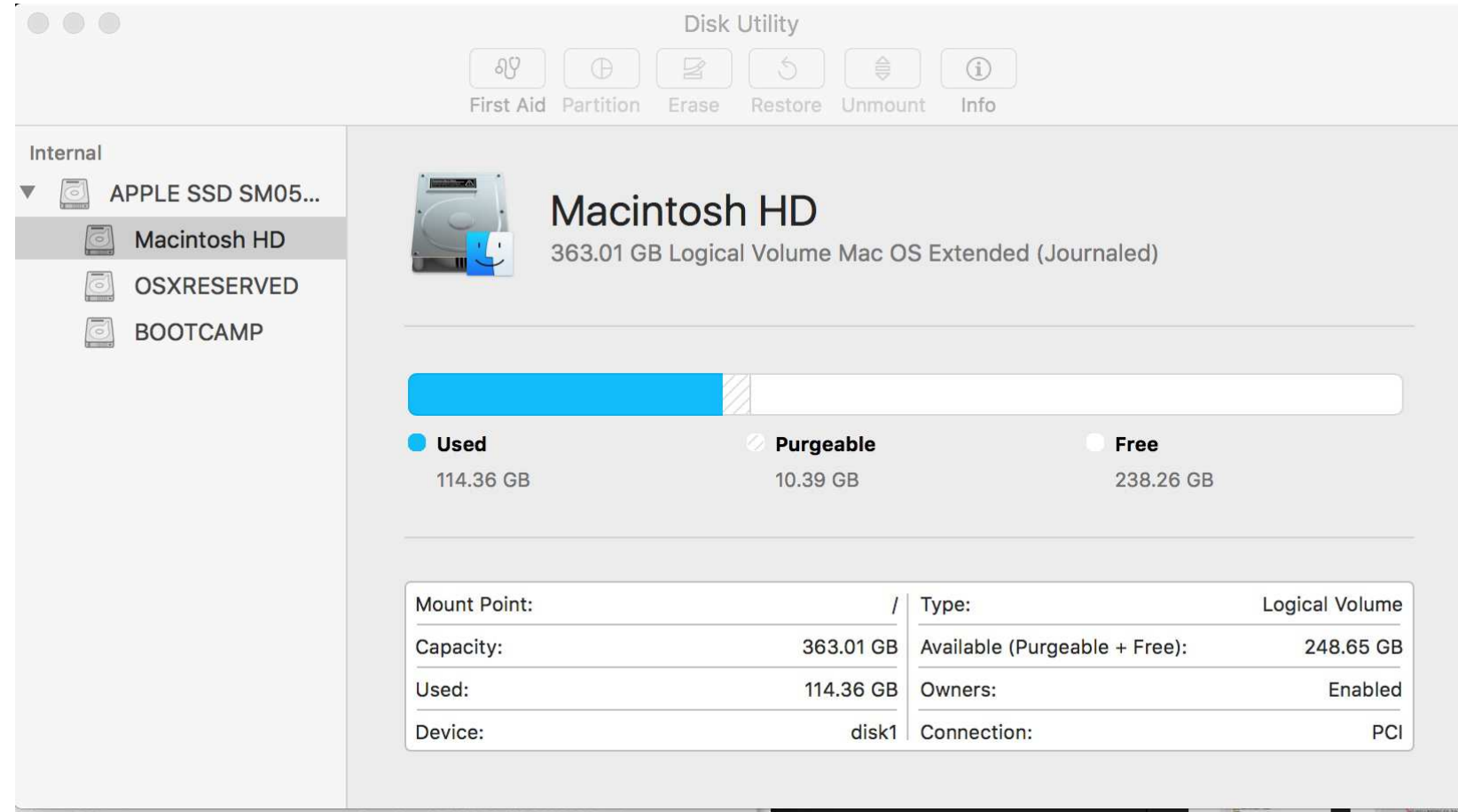

## Disk Utility for Mac

ရပှ

- Disk Utility can fix certain disk problems—for example, multiple apps quit unexpectedly, a file is corrupted, an external device doesn't work properly, or your computer won't start up
- Choose Apple menu > Restart. Once your Mac restarts and you hear the startup chime, hold down the Command and R keys.
- When the Apple logo appears, you can release the keys
- Click Disk Utility, then click Continue
- In the sidebar, select the disk you want to repair
- Click the First Aid button

## Disk Utility (Continued)

- If Disk Utility tells you the disk is about to fail, back up your data and replace the disk. You can't repair it. Click Run.
- If Disk Utility reports that the disk appears to be OK or has been repaired, you're done. You can click Show Details to see more information about the repairs.
- If Disk Utility reports "overlapped extent allocation" errors, two or more files occupy the same space on your disk, and at least one of them is likely to be corrupted. You need to check each file in the list of affected files. If you can replace a file or re‐create it, delete it.
- If it contains information you need, open it and examine its data to make sure it hasn't been corrupted.
- If Disk Utility can't repair your disk or it reports "The underlying task reported failure," try to repair the disk or partition again. If that doesn't work, back up as much of your data as possible, reformat the disk, reinstall macOS, then restore your backed‐up data.

## Free and Essential Utilities

## **OnyX OSX Utility**

#### • www.digital501.com

OnyX X  $\hat{i}$ **IARNII** New OnyX Maintenance Cleaning Utilities Info Automation Parameters Log Structure of the Disk Permissions **Scripts** Rebuilding

You can use this option to verify the structure of the system files on the startup disk.

IMPORTANT: During the verification, you may see the wait cursor (which looks like a colored pinwheel), the Finder can slow down, and your computer can seem to be unresponsive. This is normal. Wait for the verification to finish.

Started file system verification on disk1 Macintosh HD Verifying storage system Checking volume disk0s2: Scan for Volume Headers disk0s2: Scan for Disk Labels Logical Volume Group 2CE51E8F-CC85-4EF0-8205-BEF01E9997F2 on 1 device disk0s2: Scan for Metadata Volume Logical Volume Group has a 24 MB Metadata Volume with double redundancy Start scanning metadata for a valid checkpoint Load and verify Segment Headers Load and verify Checkpoint Payload Load and verify Transaction Segment Incorporate 0 newer non-checkpoint transactions Load and verify Virtual Address Table Load and verify Segment Usage Table Load and verify Metadata Superblock Load and verify Logical Volumes B-Trees Logical Volume Group contains 1 Logical Volume Load and verify 57447B26-7529-4FE9-A318-6656659EB357 Load and verify E02E1110-B28B-44F5-9D07-FBF60CFC34DD Load and verify Freespace Summary Load and verify Block Accounting Load and verify Live Virtual Addresses Newest transaction commit checkpoint is valid Load and verify Segment Cleaning The volume 2CE51E8F-CC85-4EF0-8205-BEF01E9997F2 appears to be OK Storage system check exit code is 0 Verifying file system Using live mode Performing live verification Checking Journaled HFS Plus volume Checking extents overflow file Checking catalog file

Last check: Monday, January 9, 2017 - 14:43

 $\overline{\mathbf{?}}$ 

#### Dr. Cleaner

Has a Pro version

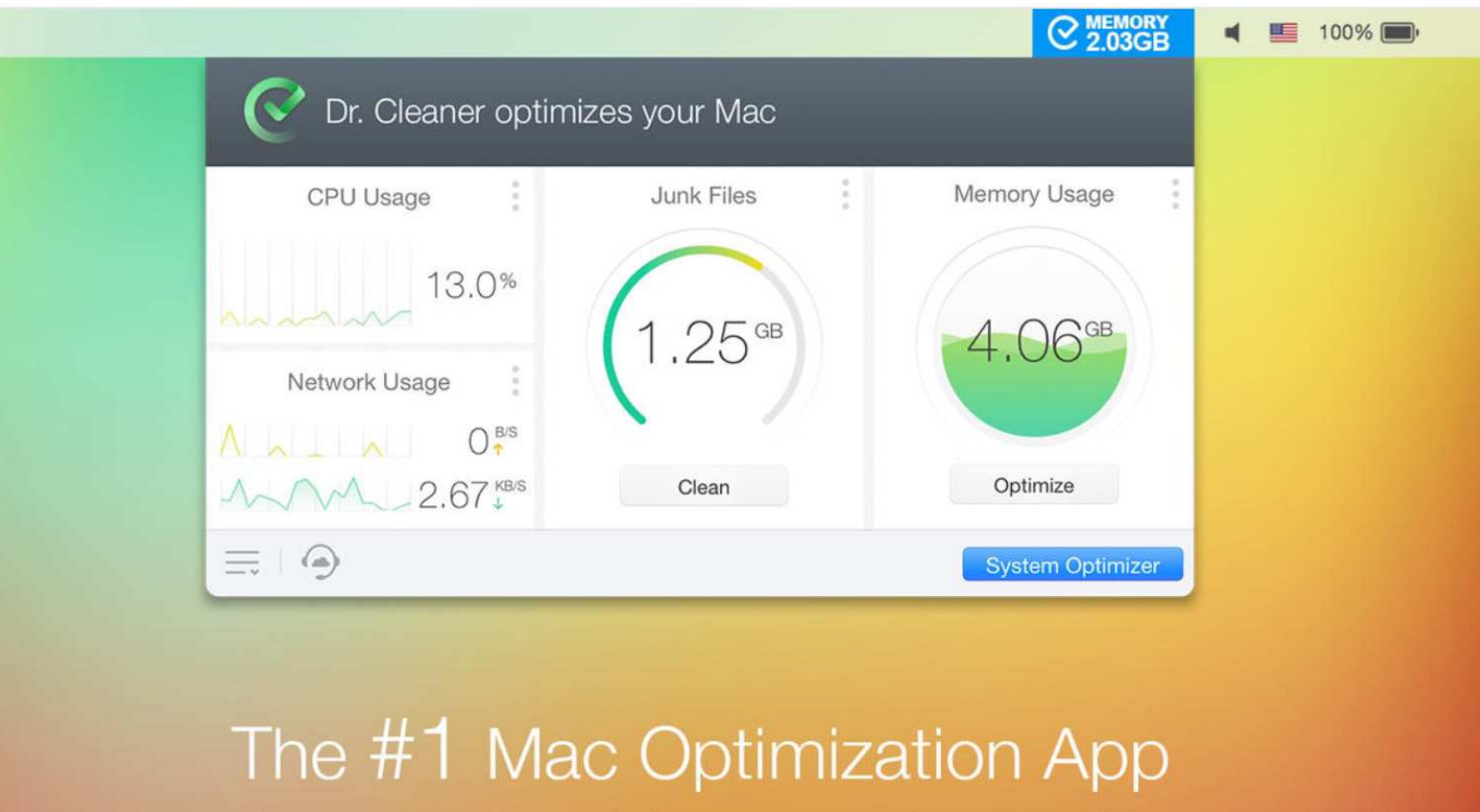

The only App can optimize memory and clean up disk.

# Paid Apps

That may be worth spending a few bucks on

#### Disk Cleaner  $$5-19$

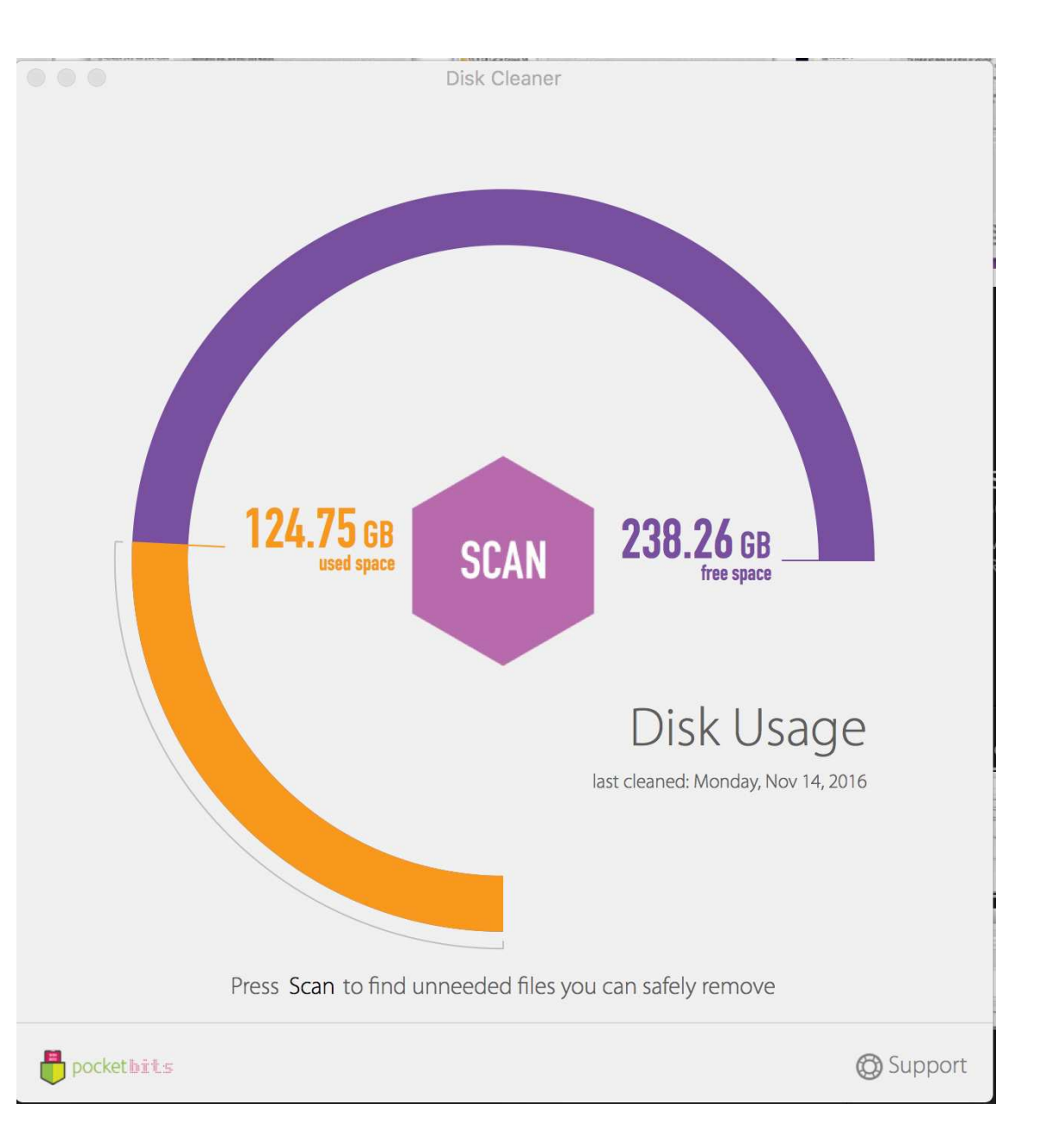

#### Cocktail for Mac

http://www.maintain.se/cocktail/

\$20

#### **Cocktail**

A perfect mixture for Mac OS X

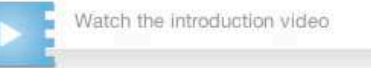

#### Clean, repair and optimize.

Cocktail is a general purpose utility for OS X that lets you clean, repair and optimize your Mac. It is a powerful digital toolset that helps hundreds of thousands of Mac users around the world get the most out of their computers every day.

The application serves up a perfect mix of maintenance tools and tweaks, all accessible through a clean and easy to use interface. Cocktail's features are arranged into five categories that helps you manage various aspects of your computer. It also comes with an automatic Pilot mode that allows you to simply press a button and relax, knowing that Cocktail will take care of the rest.

Cocktail is installed at more than 250 000 computers world wide. The largest part being private individuals, but Cocktail can also be found at large international companies, educational institutions or newspapers.

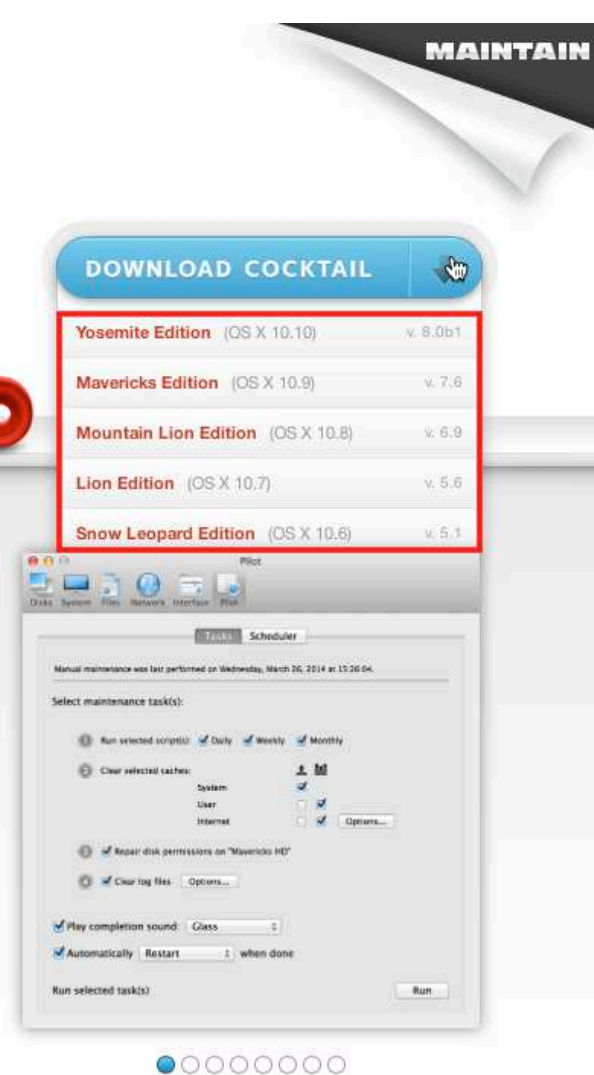

# Other Useful Utilities

## TinkerTool

- TinkerTool is an application that gives you access to additional preference settings Apple has built into macOS. This allows activating hidden features in the operating system
- The tool makes sure that preference changes can only affect the current user. You don't need administrative privileges to use the tool. The program will never change any component of the operating system, so the integrity of your system is not put at risk, and there will be no negative effect on system updates

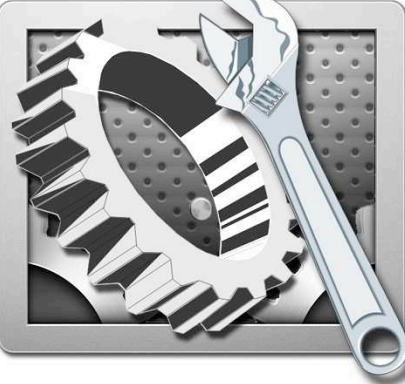

#### Amphetamine

#### Amphetamine keeps your Mac awake. 100% free, with no in-app purchases or advertisements.

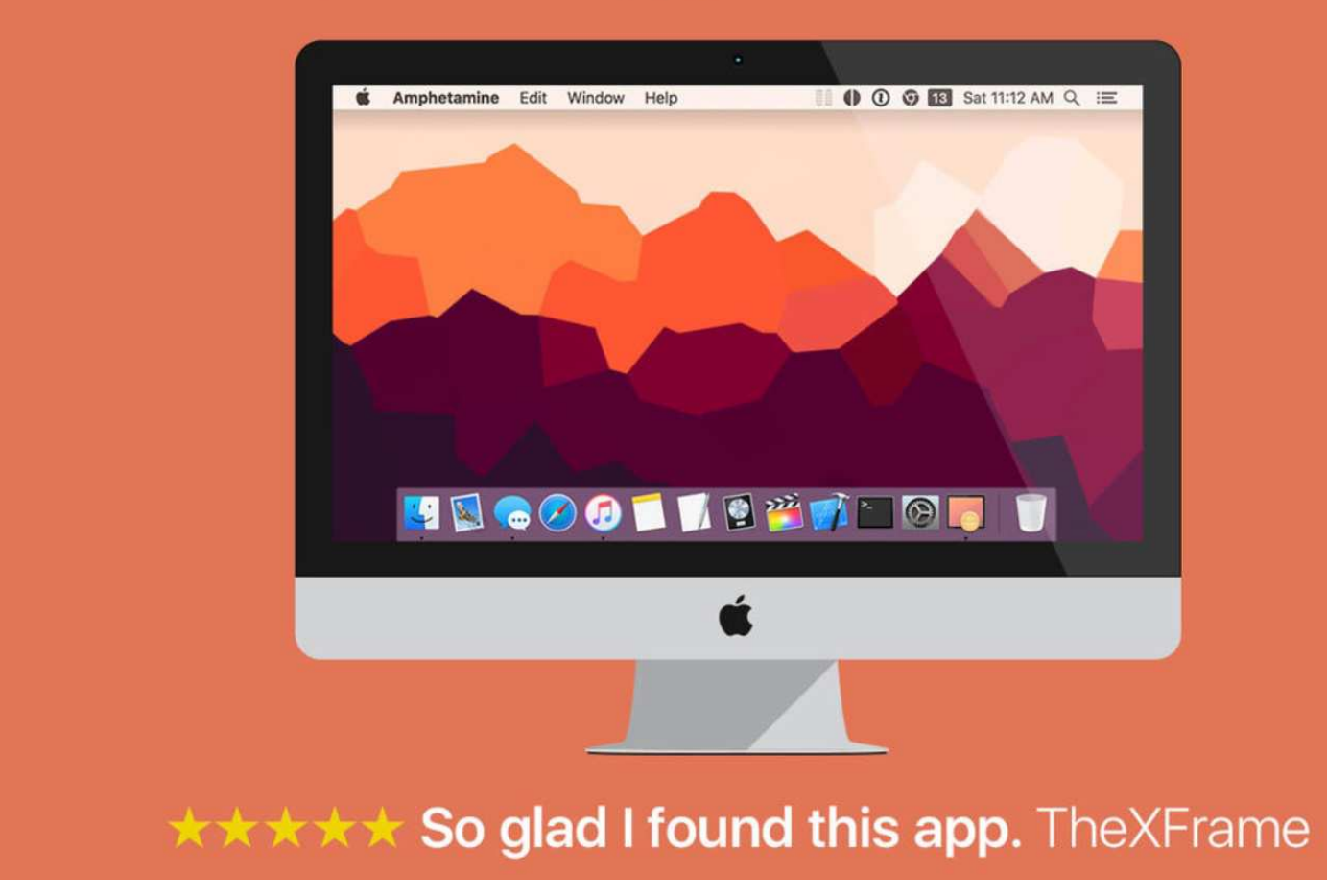